## Changing your Library PIN number on NUsearch

Click on **Sign in** at the top right hand corner-

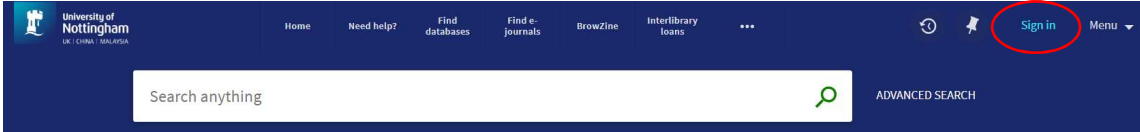

Sign in using your university computer username and password (this gives you access to your Account and to electronic resources). If you are an **NHS** user or an **External borrower,** you can login to NUsearch by using your library card number/PIN.

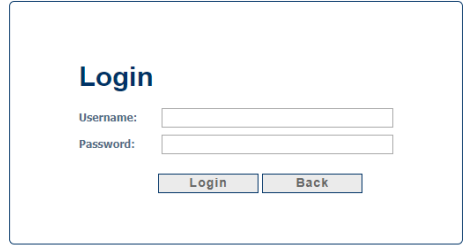

After signing in, the **Sign in** and **Menu** options are replaced with your name, Click on your name to see a drop down Menu to see additional options.

Click on My Library Card.

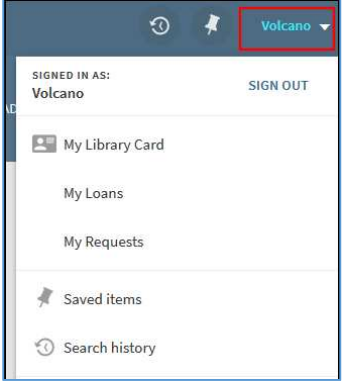

Select the Personal Details Tab

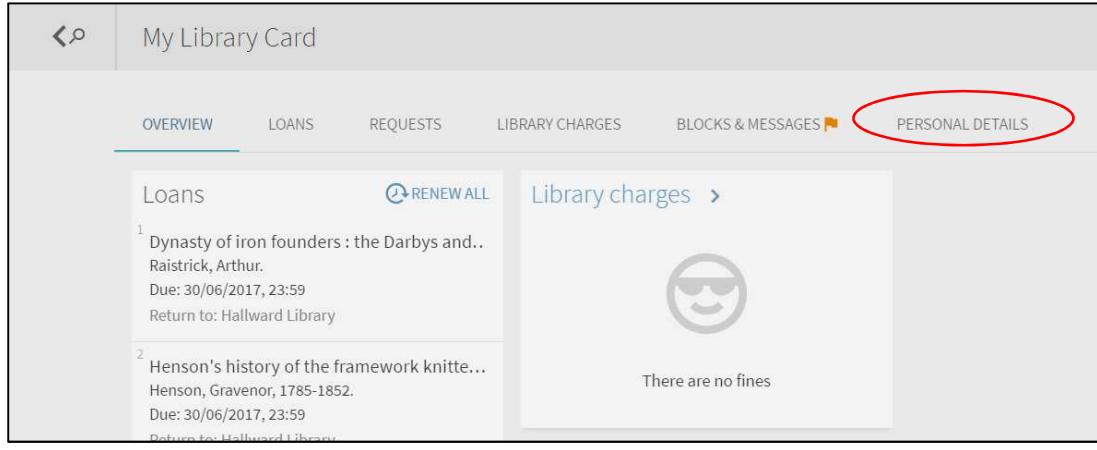

Click on Change Library PIN on the right hand side.

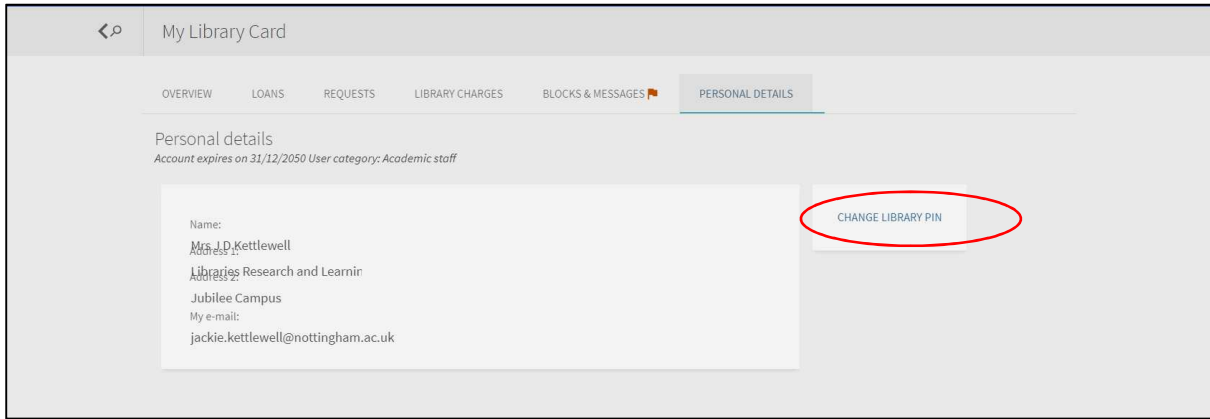

Complete as required.

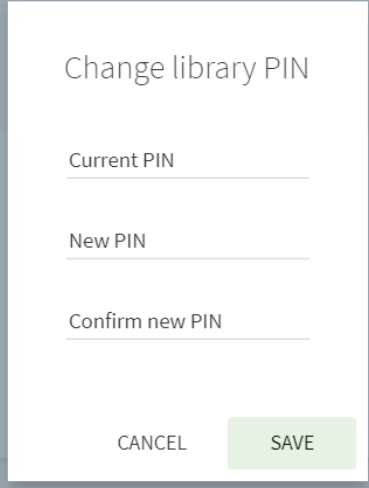